# Searching for New DVDs in the MHLS Catalog

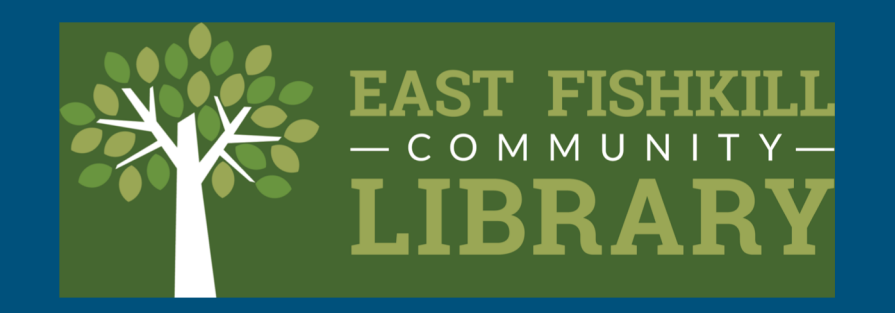

### Getting There

Go to [www.eflibrary.org](http://www.eflibrary.org)

Click on My Account

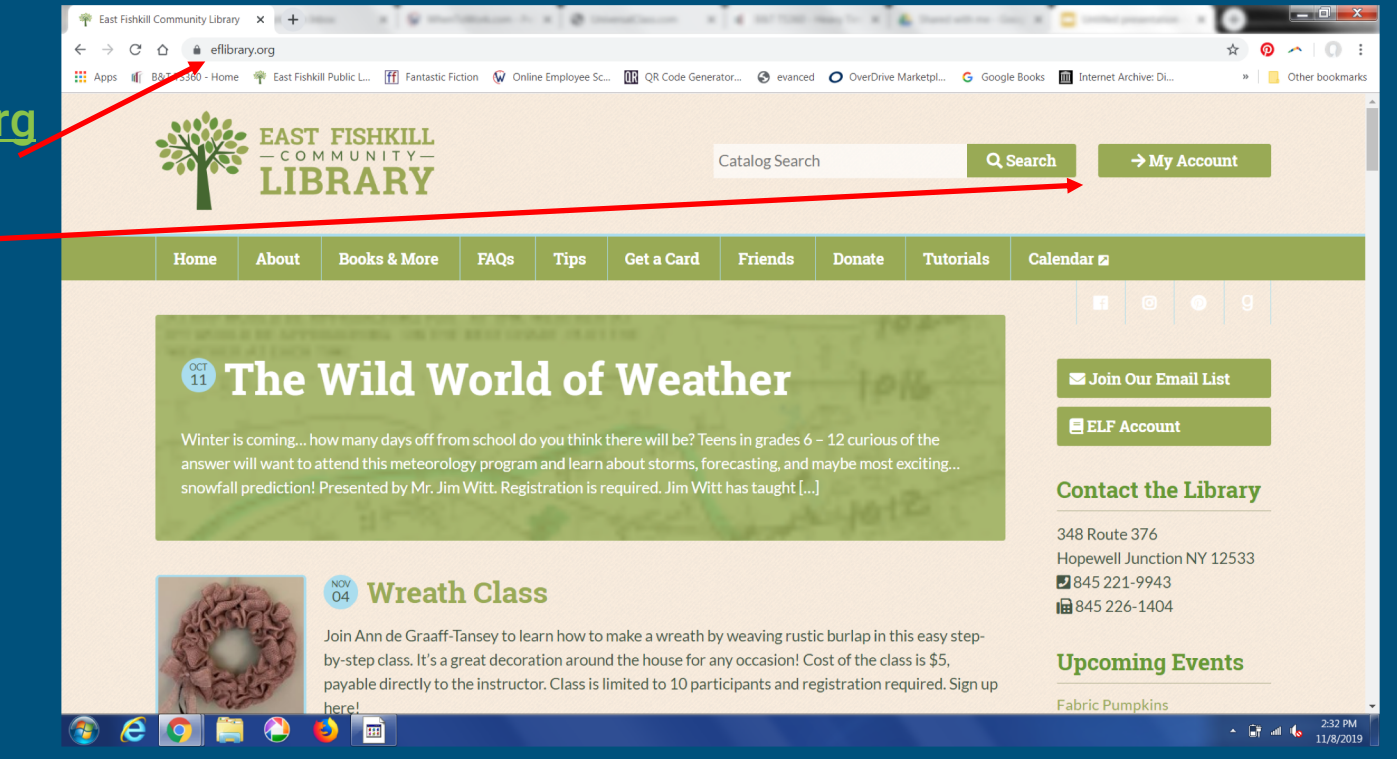

#### Enter your library barcode number and PIN to access the catalog

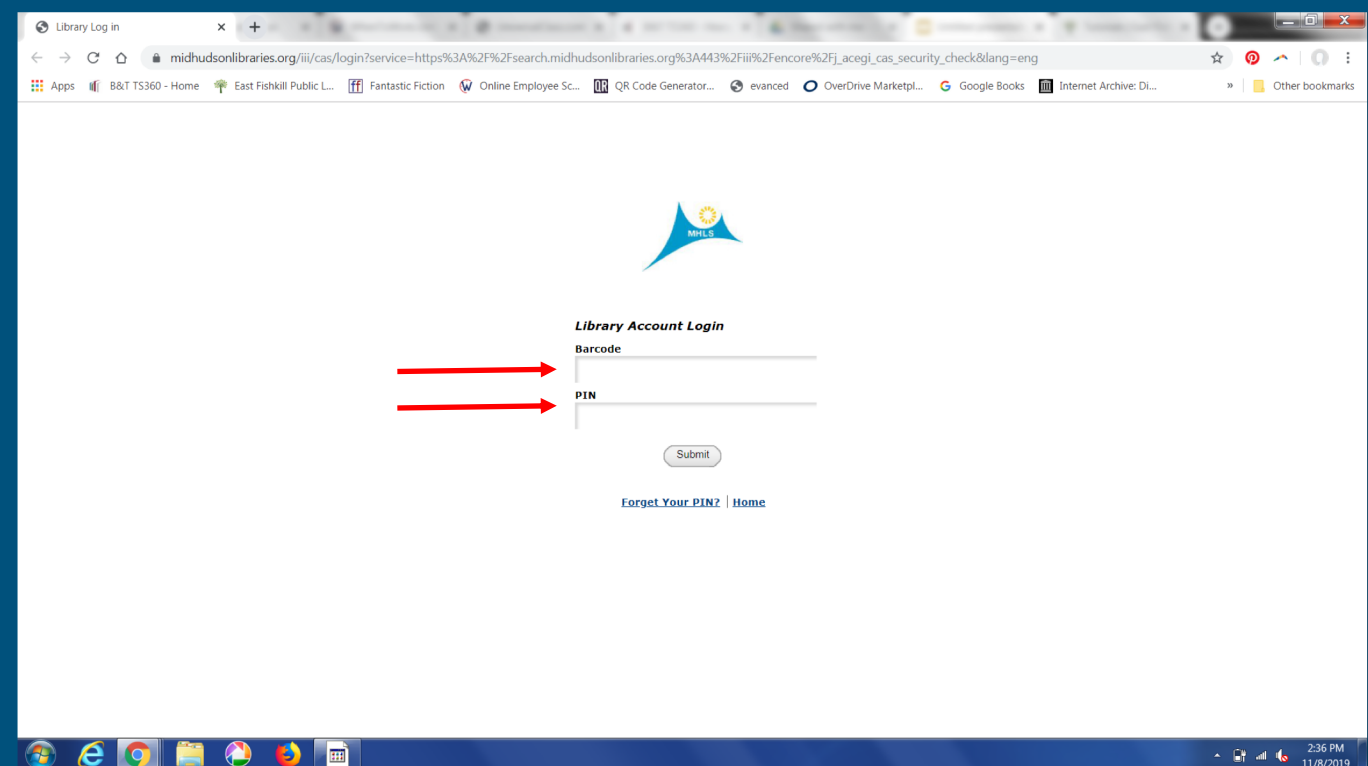

#### At the bottom, click on New Items in the Catalog

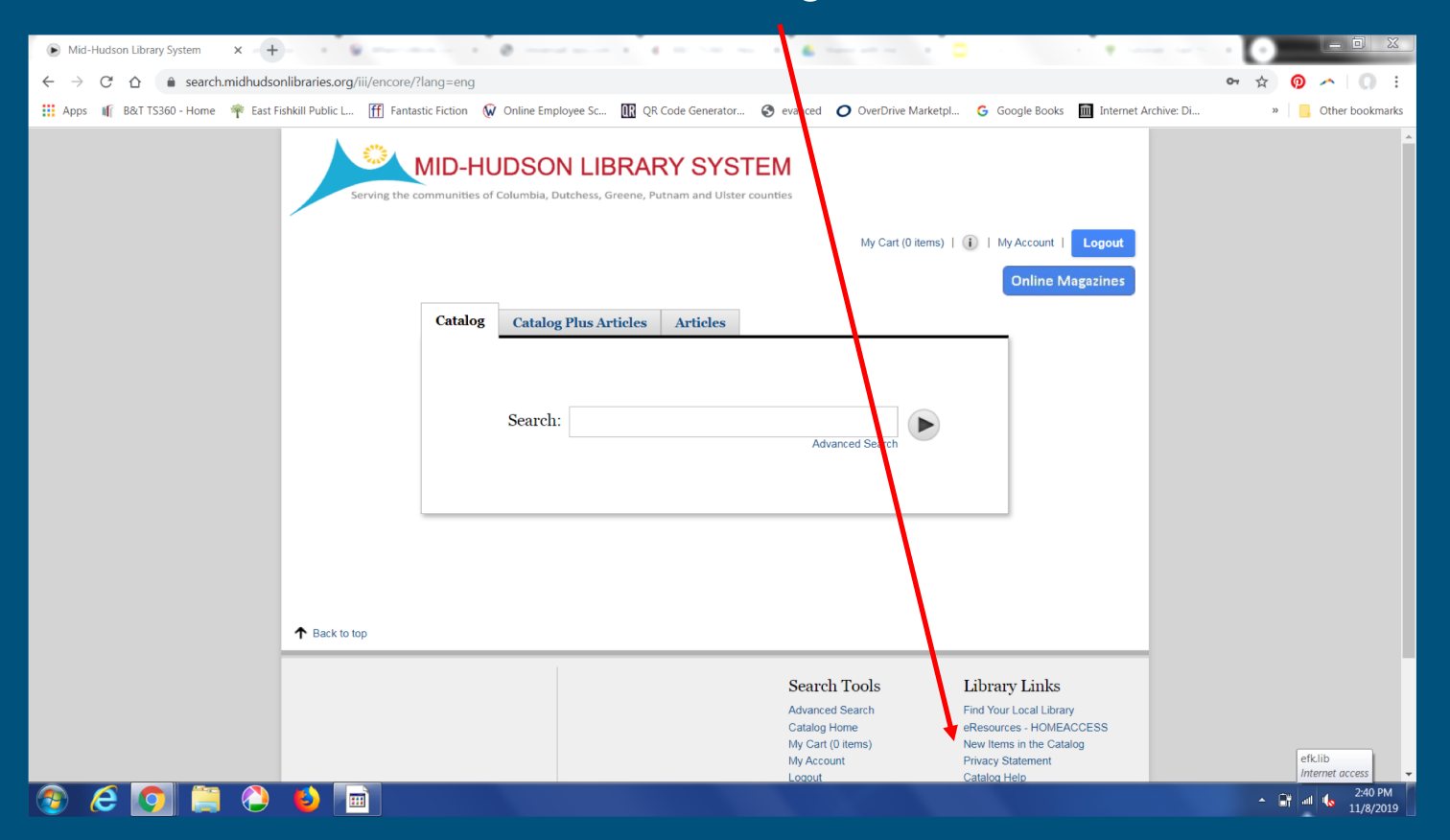

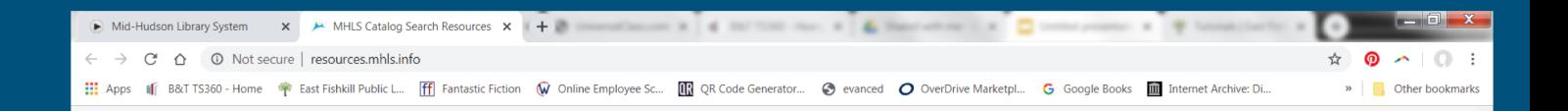

#### Click on DVDs

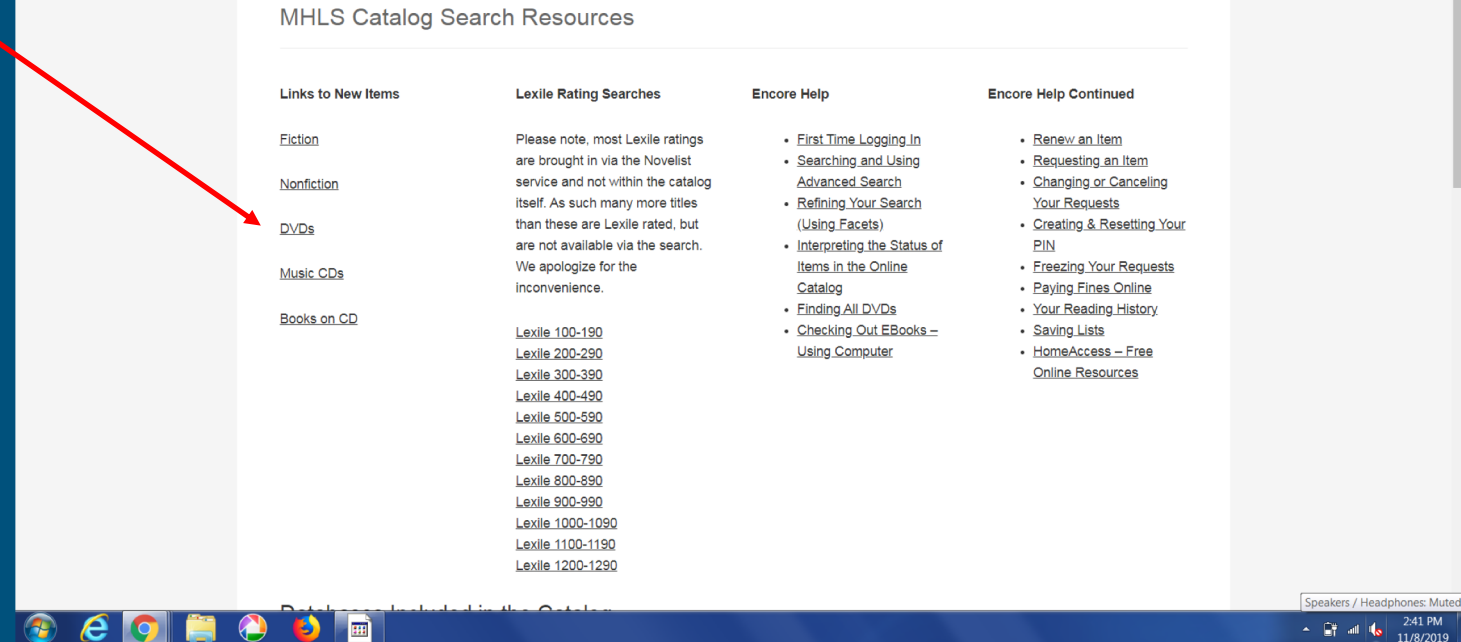

#### Click on Date to filter the recent DVDs added to the catalog

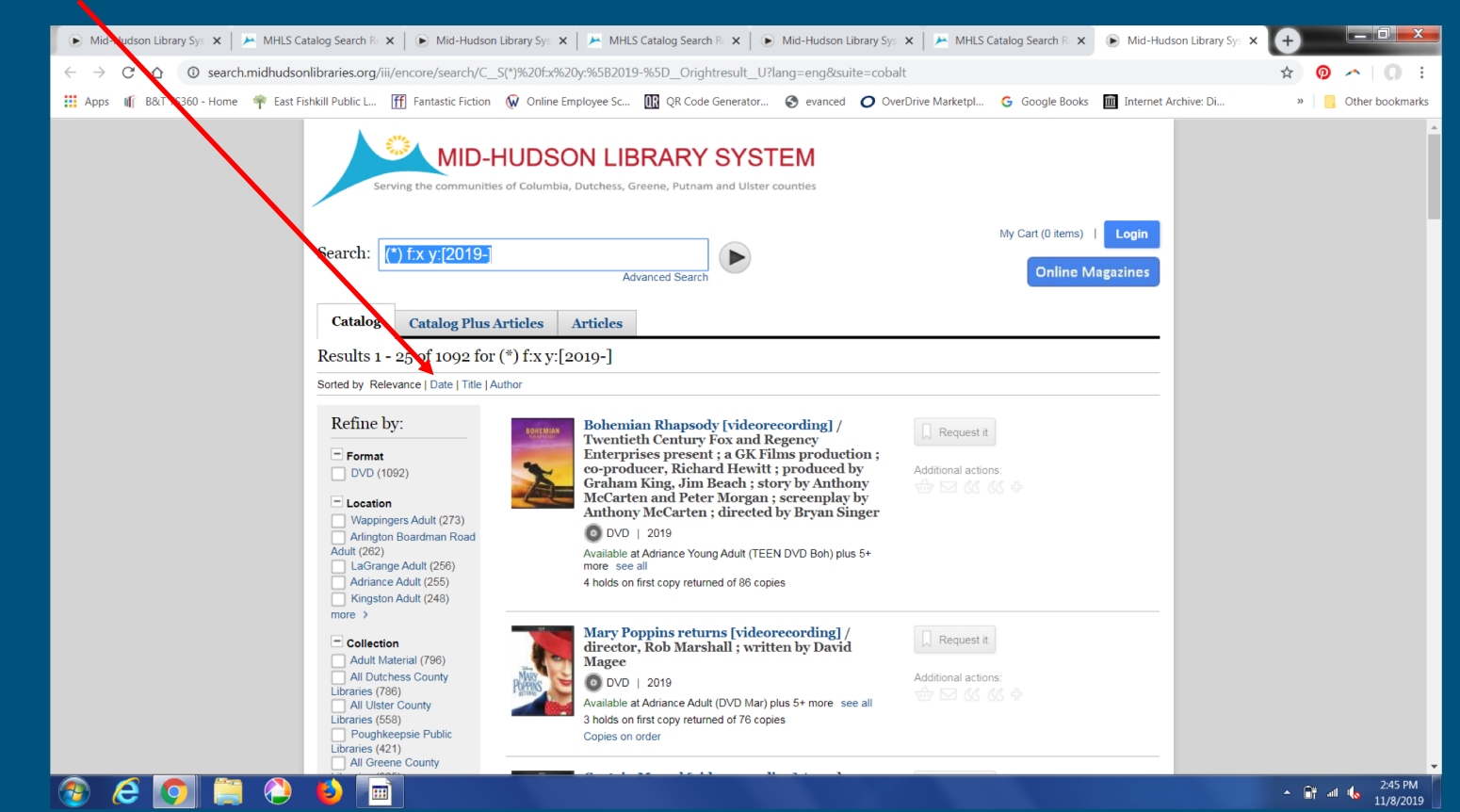

#### Recent DVDs added to the catalog are now listed first

m

n.

 $\epsilon$ 

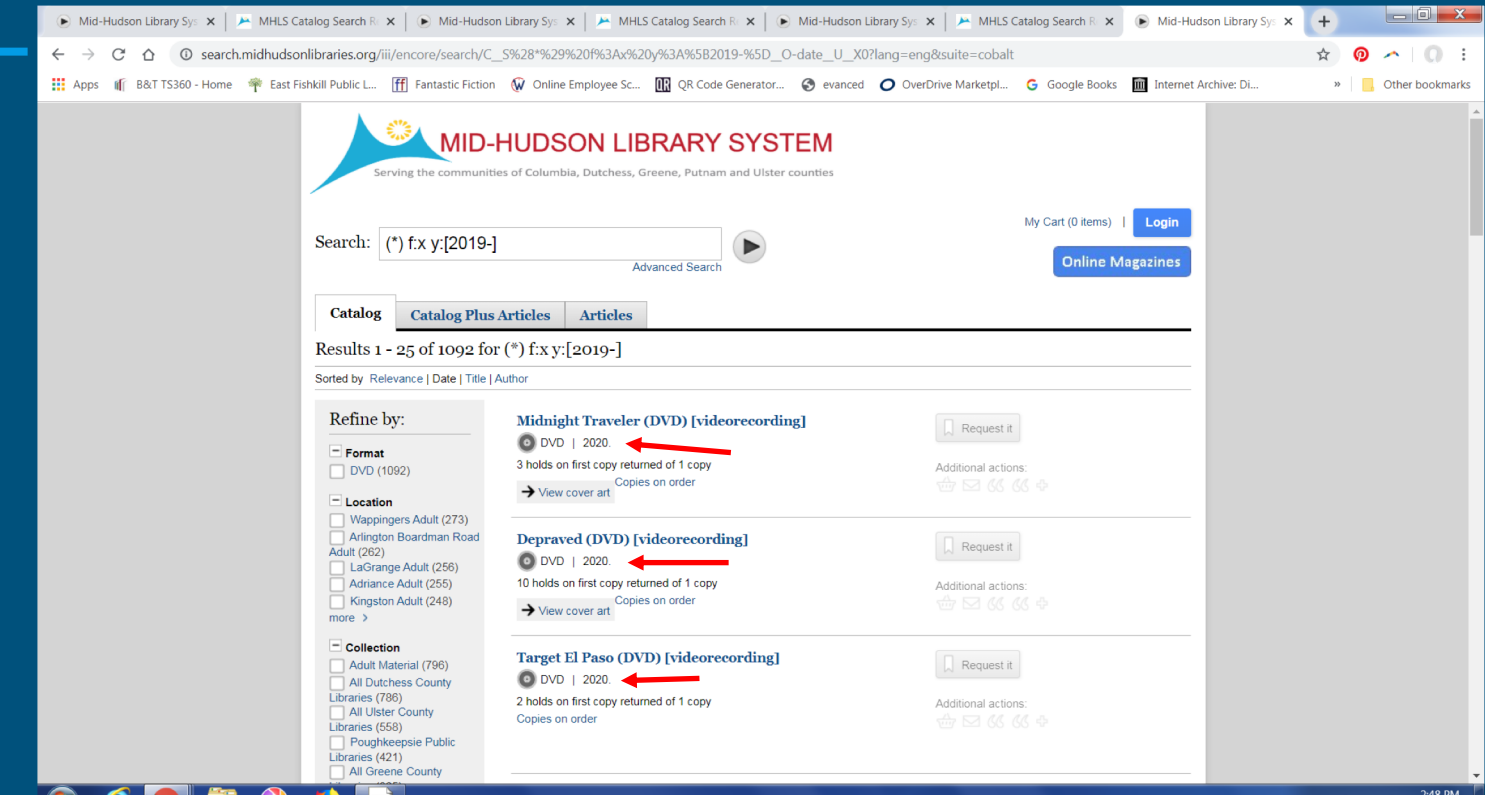

- 詳細 4 11/8/2019

#### Want to keep up with new DVD releases? Here are some sites to help you out!

- <https://www.dvdsreleasedates.com/>
- <https://www.newdvdreleasedates.com/>
- [https://www.cinemablend.com/news/2475738/new-dvd-releases-2019-all](https://www.cinemablend.com/news/2475738/new-dvd-releases-2019-all-the-latest-movies-and-tv-shows)the-latest-movies-and-tv-shows

## Any Questions??

### Contact info@eflibrary.org